#### N POLITECNICO DI MILANO

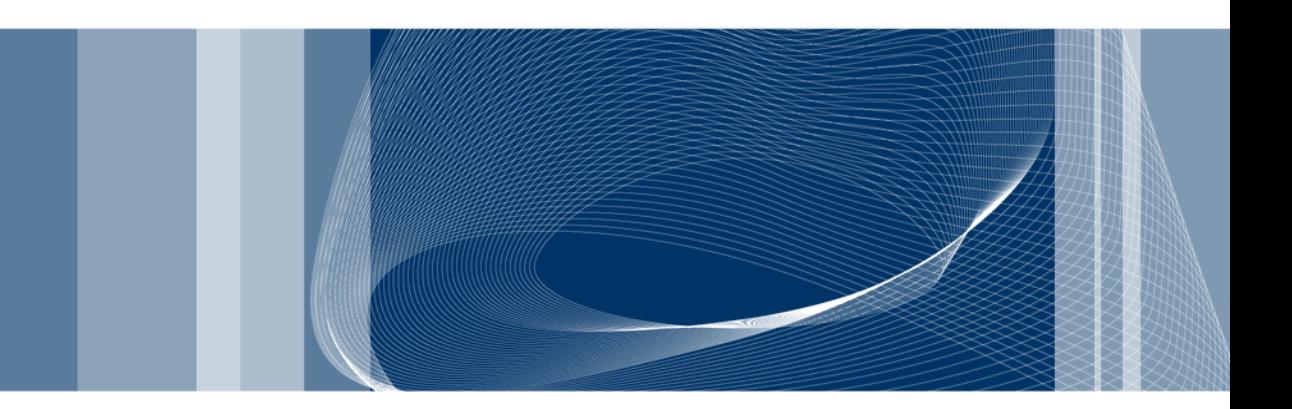

POLITECNICO DI MILANO **GEOLAB** 

### **Introduction to R**

### **2nd lecture**

Alessandro FERMI – Giovanna VENUTI

## **Outline of the lecture**

In this lecture we will introduce

- other specialized functions for matrix objects
- ordered and unordered factors
- R Lists and data frames
- Some R data import functions
- How to access builtin datasets
- Built in probability distributions and statistical tools in R

## **Remind: arrays and matrices 3**

The functions matrix() and array() are available for defining matrices and arras in R.

> • "array()" function: the general syntax is Z <- array(data\_vector, dim\_vector)

Example

- $> x5 < -seq(by=.5, from=.5, to=.12)$
- $>$  Z <- array(x5, dim=c(4,6))
- . "matrix()" function: the general syntax is M <- matrix(data\_vector, n\_rows, n\_cols)

Example

- > B <- matrix(rnorm(50), 5, 10)
- > B <- matrix(rexp(50), 5, 10)

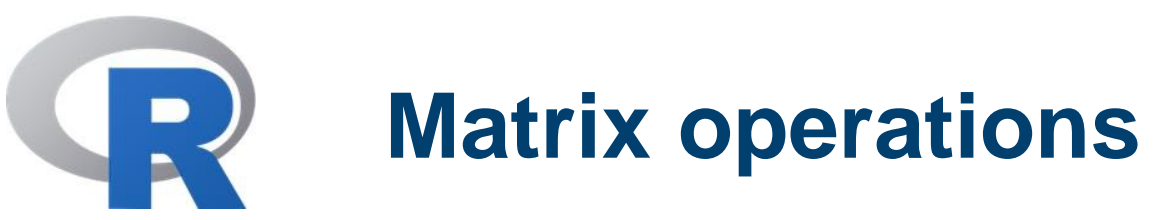

Recall that all usual matrix operations are available in R. In particular

Transpose: t(M) Determinant: det(M) Number of rows and columns: nrows(M) and ncols(M) Elementwise product: A \* B Matrix multiplication: A %\*% B

### **Example**

```
> nrow(B)
[1] 5> BC \leq B \%^* \% C> BC
```
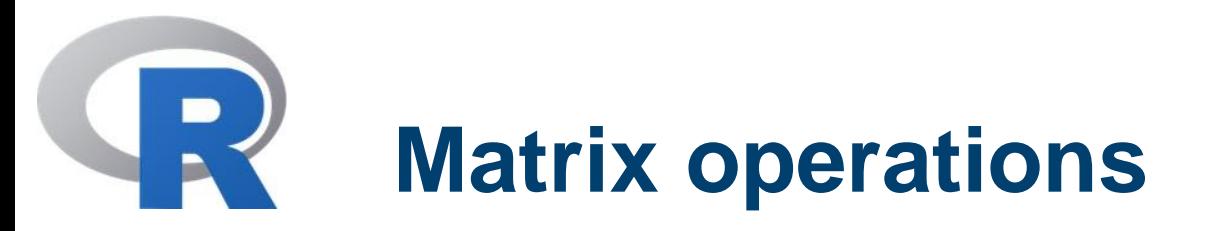

• Recall that a linear system of the form  $Ax = b$ , where A is a matrix and b is a known vector, may be solved with the solve() function

 $> x < -$  solve(A, b)

To compute the inverse use the command

> solve(A)

• Eigenvalues and eigenvectors: the function eigen() computes the eigenvalues and eigenvectors of a square (real and complex) matrix. It returns a <u>list</u>, consisting of two components, namely values and vectors.

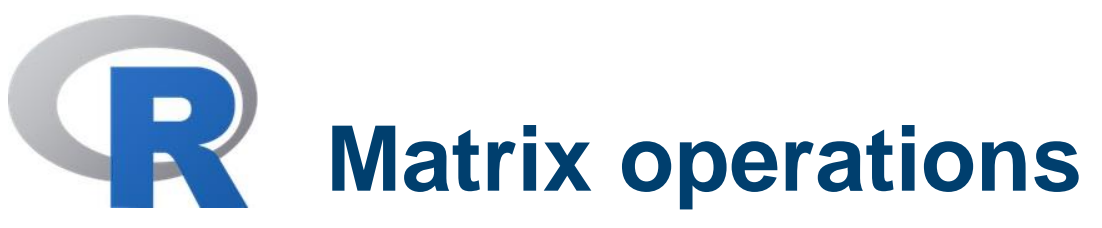

### **Example**

- > M <- matrix(rbinom(25, 50, 0.1), 5, 5)
- > M
- > eg <- eigen(M, symmetric=FALSE)
- > eg

\$values

[1] 25.880561+0.000000i -4.875864+0.000000i -0.166576+2.387233i [4] -0.166576-2.387233i 1.328456+0.000000i

\$vectors

 $[0,1]$   $[0,2]$   $[0,3]$ [1,] 0.5007784+0i -0.74992023+0i -0.03486211-0.04257049i [2,] 0.3462832+0i 0.38171642+0i 0.61899510-0.12158566i

- > evals <- eg\$values
	- > eg <- eigen(M, symmetric=FALSE, only.values=TRUE)
	- > eg

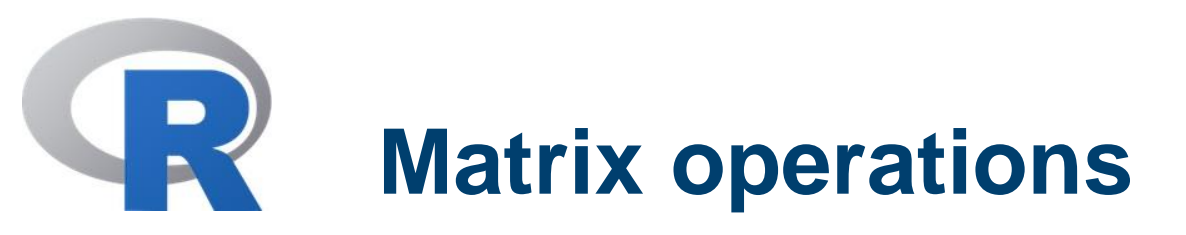

• **Singular value decomposition**: the function svd(M) takes an arbitrary matrix and calculates its singular value decomposition. This consists of a matrix of orthonormal columns U, a matrix of orthonormal columns V and a diagonal matrix of positive entries D such that

 $M = U \%$  % D % \*% t(V)

svd() returns a list with three components named d, u, v with evident meanings.

### **Example**

- $\triangleright$  D < matrix(c(1,0,0,0,0,0,0,4,0,3,0,0,0,0,0,0,2,0,0,0, 4,5)
- $>$  svd $(D)$

\$d

[1] 4.000000 3.000000 2.236068 0.000000

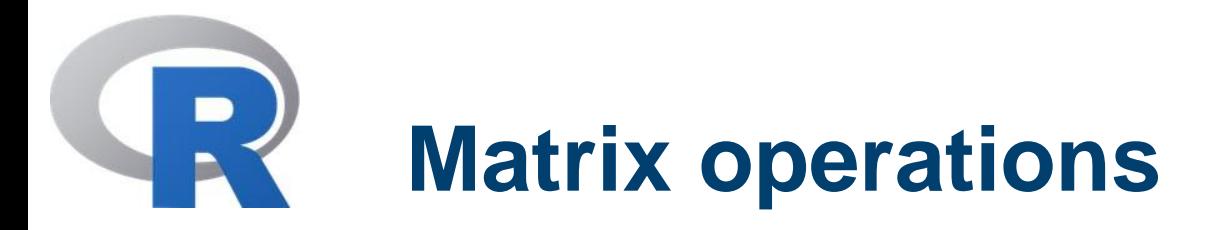

**Least square fitting**: the function lsfit() returns a list giving results of a least squares fitting procedure. An assignment such as

> b <- lsfit(A, y, intercept=FALSE)

gives the results of a least squares fit, where y is the vector of observations and A is the design matrix (without considering an intercept term).

Another interesting function for a least square solution is the qr() function. Consider

 $>$  Xplus  $\lt$ - qr(X)  $> b <$ - qr.coef(Xplus, y) > fit <- qr.fitted(Xplus, y) > res <- qr.resid(Xplus, y)

# **Matrix operations**

These assignments compute the orthogonal projection of y onto the range of X in fit, the projection onto the orthogonal complement in res and the coefficient vector for the projection in b. **Remark:** even though they may be still useful, these functions have been replaced by the statistical models features, which we will see in a forthcoming lecture.

**Example**. Given the design matrix

• 
$$
A =
$$
   
\n $\begin{bmatrix} .1 \\ .2 \\ .3 \end{bmatrix} \begin{bmatrix} .3 \\ .3 \\ .4 \end{bmatrix}$  b = (10, 1, 0, 0)  
\n $\begin{bmatrix} 2 \\ .3 \end{bmatrix}$  -4 2 3  
\n $\begin{bmatrix} 3 \\ .4 \end{bmatrix}$  -1 1 1  
\n $\begin{bmatrix} 4 \\ .1 \end{bmatrix}$  1 0 1

Solve the least square problem using the lsfit() and qr() funtions.

**Alessandro FERMI - Giovanna VENUTI** 

## **Least square problem**

- $>$  data  $lt-$  c(2,-4,-1,1,3,2,1,0,5,3,1,1)
- > Data <- matrix(data, 4,3)
- > Data
- $\Rightarrow$  b <- c(10,1,0,0)
- > lsq1 <- lsfit(Data,b, intercept=FALSE)
- > lsq1
- > lsq1\$coefficients

X1 X2 X3

- 1.0925926 2.7962963 -0.1759259
- > DataQR <- qr(Data)
- > DataQR
- $>$  Isq1\$qr\$qr DataQR\$qr  $#$  Isq1\$qr is another list!!
- > par <- qr.coef(DataQR,b)
- > y\_model <- qr.fitted(DataQR,b)
- > res <- qr.resid(DataQR,b)

> par

[1] 1.0925926 2.7962963 -0.1759259

**Alessandro FERMI - Giovanna VENUTI** 

**R factors** 

A factor is vector object used to specify a discrete classification (grouping) of the component of a given data vector.

It has a "level" attribute.

**Example.** We have a sample of 30 tax accountants

- > state <- c("tas", "sa", "qld", "nsw", "nsw", "nt", "wa", "wa", "qld", "vic", "nsw", "vic", "qld", "qld", "sa", "tas", "sa", "nt", "wa", "vic", "qld", "nsw", "nsw", "wa", "sa", "act", "nsw", "vic", "vic", "act")
- > statef <- factor(state)
- > statef
- [1] tas sa qld nsw nsw nt wa wa qld vic nsw vic qld qld sa
	- tas sa nt wa

[20] vic qld nsw nsw wa sa act nsw vic vic act

Levels: act nsw nt qld sa tas vic wa

## **R factors – tapply() function 12**

To continue the previous example, suppose to have vector

- > c(60, 49, 40, 61, 64, 60, 59, 54, 62, 69, 70, 42, 56, 61, 61, 61, 58, 51, 48, 65, 49, 49, 41, 48, 52, 46, 59, 46, 58, 43) -> incomes
- > n\_acc <- tapply(incomes, statef, length)

> n\_acc

act nsw nt qld sa tas vic wa

2 6 2 5 4 2 5 4

> inc\_mean <- tapply(incomes, statef, mean)

> inc\_mean

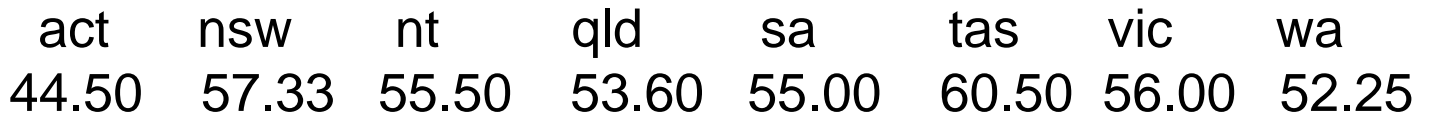

## **R factors – table() function 13**

We already encountered the function table(). It allowed us to compute the absolute frequency distribution of one or more data vectors.

Actually, the table() function has factors as its arguments. In case simple vectors are applied to this function, then they are coerced to factors.

For instance

> statefr <- table(statef)

> statefr

statef

act nsw nt qld sa tas vic wa

2 6 2 5 4 2 5 4

is the same as statefr <- table(state) and to tapply(incomes, statef, length)

A pair of factors defines a two way cross classification, and so on. The function table() allows then to compute frequency tables from equal length factors. If there are k factor arguments, the result is a k-way array of frequencies.

**R factors – table() function**

### **Example**

- $\text{%}$  factor(cut(incomes, breaks = 35+10 $\text{*}(0:7)$ )) - $\text{*}$  incomef
- > incomef
- > state\_VS <- table(incomef, statef)
- > state\_VS

statef

incomef act nsw nt qld sa tas vic wa

(35,45] 1 1 0 1 0 0 1 0 (45,55] 1 1 1 1 2 0 1 3 (55,65] 0 3 1 3 2 2 2 1 (65,75] 0 1 0 0 0 0 1 0

Extension to higher-way frequency tables is possible!

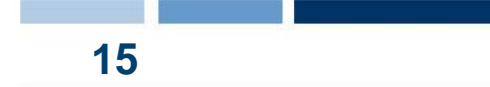

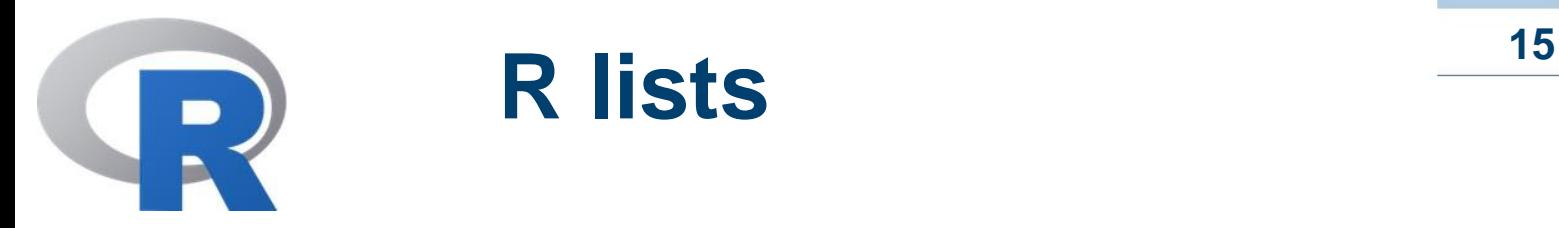

An R list is an object consisting of an ordered collection of objects known as its components.

The components do not have to be of the same type (or mode), but can be any R objects.

### **Example.**

Lst <- list(name="Fred", wife="Mary", no.children=3, child.ages=c(4,7,9), name.children=c("Tizio","Caio","Sempronio"))

The components of a list are always numbered and can be accessed through the "[[.]]" operator,

> Lst[[1]] [1] "Fred"

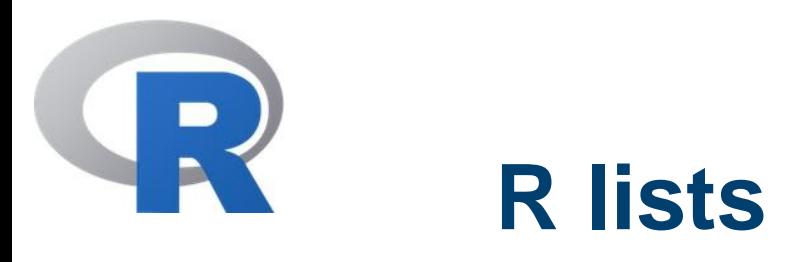

Otherwise they can be named and in this case the component may be referred to either by giving the component name as a character string in place of the number in double square brackets, or, more conveniently, by giving an expression of the form

> name\$component\_name

### **Example.**

> Lst\$name

[1] "Fred"

- Lst\$name.children[2]
- [1] "Caio"
- Lst\$name.children
- [1] «Tizio» «Caio» «Sempronio»

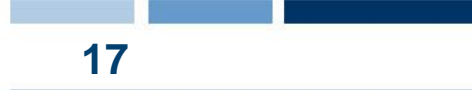

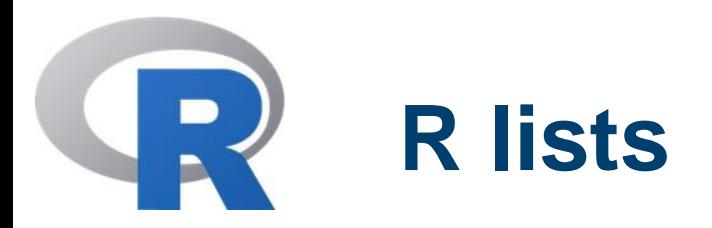

R lists may be defined by the list() function, whose general syntax is

> Lst <- list(name\_1=object\_1, ..., name\_m=object\_m)

Furthermore, lists can be extended with new elements; e.g.

> Lst[6] <- list(matrix=Mat)

and can be concatenated with the function c()

> list.ABC <- c(list.A, list.B, list.C)

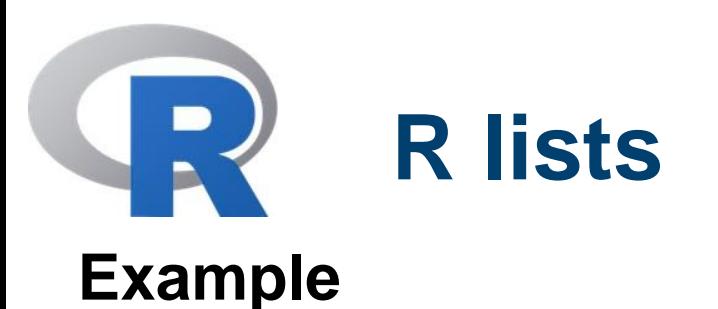

- Explore the lists of the eigenvalues and eigenvectors of a square matrix as obtained by the function "eigen()"
- Explore the lists by the functions "lsfit()" and qr()

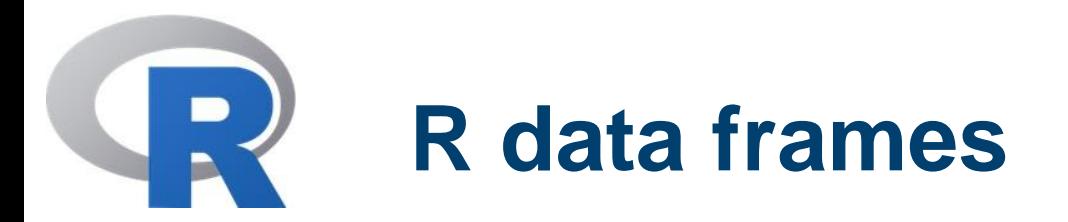

A data frame is a list with class "data.frame". There are restrictions on lists that may be made into data frames:

 The components must be vectors (numeric, character, or logical), factors, numeric matrices, lists, or data frames.

 Matrices, lists, and data frames provide as many variables to the new data frame as they have columns, elements, or variables, respectively.

 Numeric vectors, logicals and factors are included as is, and by default character vectors are coerced to be factors, whose levels are the unique values appearing in the vector.

• Vector structures appearing as variables of the data frame must all have the same length, and matrix structures must all have the same row size.

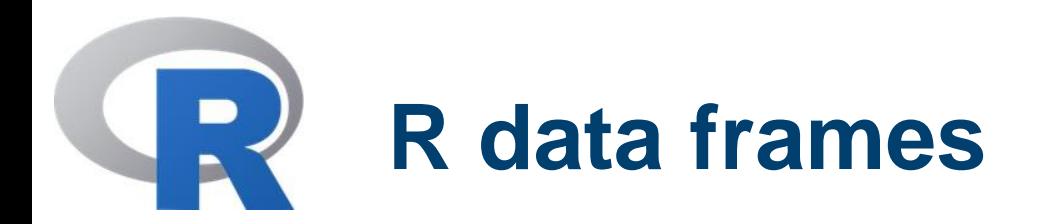

Objects satisfying the restrictions placed on the components of a data frame may be used to form one using the function data.frame()

- > accountants <- data.frame(home=statef, loot=incomes, shot=incomef)
- > accountants

A list whose components conform to the restrictions of a data frame may be coerced into a data frame using the function "as.data.frame()"

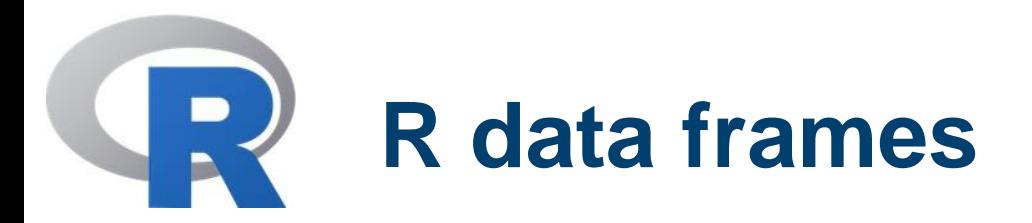

The simplest way to construct a data frame from scratch is to use the "read.table()" function to read an entire data frame from an external file.

R input facilities are simple and rather inflexible. The files to be read must have already a specific form obtained by using other editors. Input file form with names and row labels:

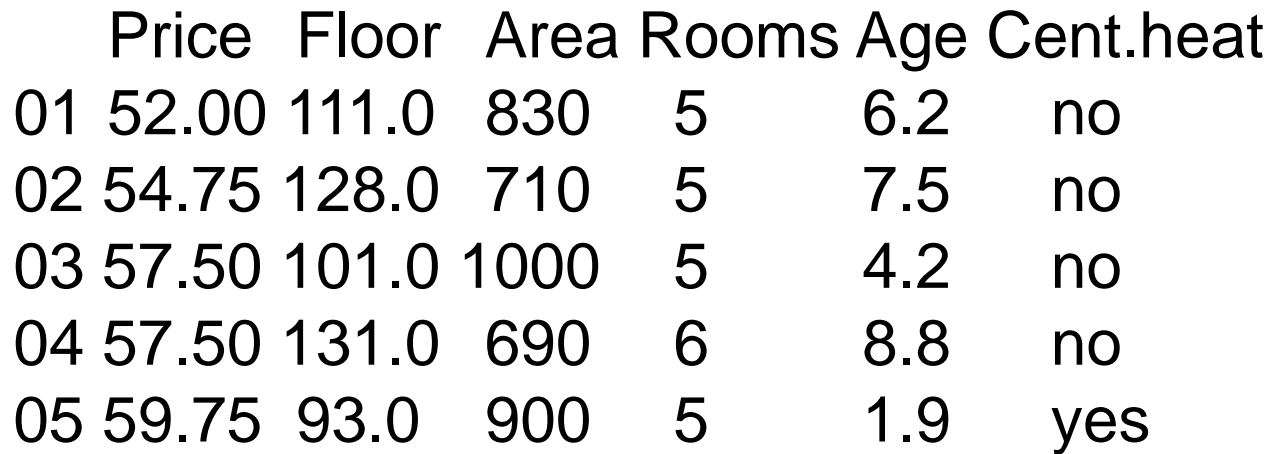

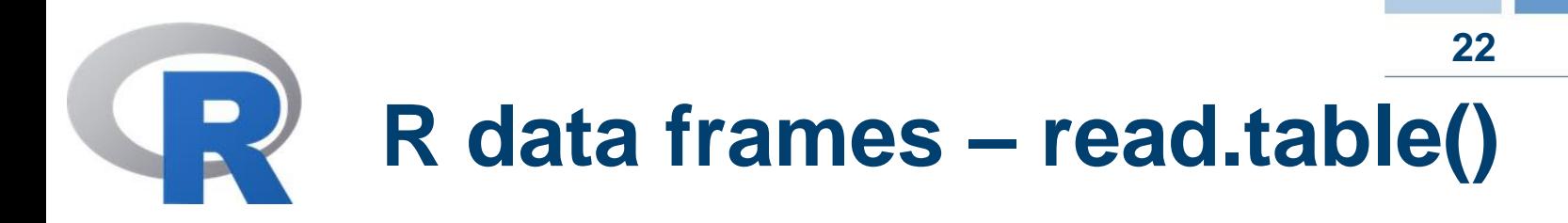

If the file to be read has this format, then the "read.table()" function can be used directly

> House <- read.table("houses.data")

If the row labels must be omitted, one may use the logical argument "header" in read.table()

> House <- read.table("houses.data", header=TRUE)

**Remark:** there are other input functions, e.g. The scan() function, for which we refer to the literature

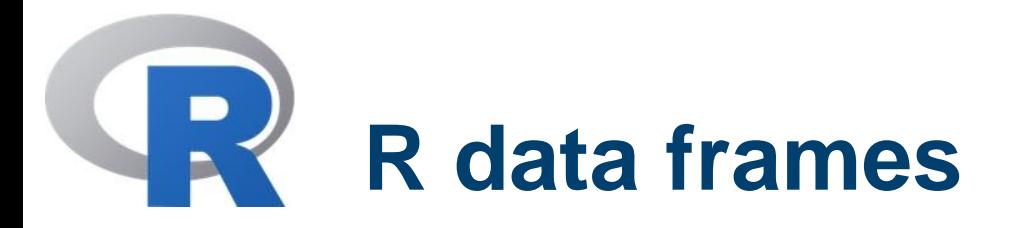

To illustrate the read.table() function, let us consider the following example: in the package "datasets" there is a data frame called "Morley". To check that the "datasets" package is loaded, first use the command

> search() [1] ".GlobalEnv" "package:stats" "package:graphics" [4] "package:grDevices" "package:utils" "package:datasets" [7] "package:methods" "Autoloads" "package:base"

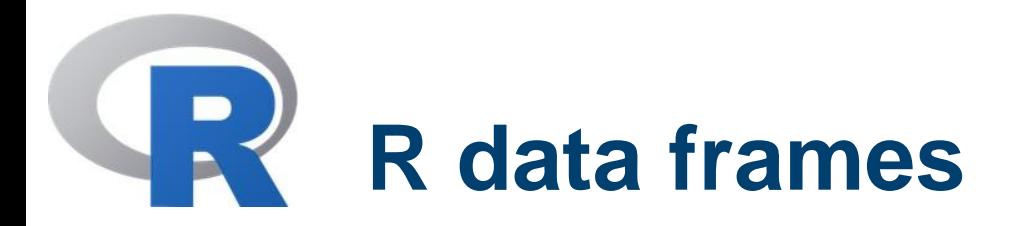

Now to check which datasets are stored in the "datasets" package write

- > data(package="datasets")
- > morley
- > filepath <- system.file("data", "morley.tab" ,
	- package="datasets")
- > filepath

[1] "[C:/PROGRA~1/R/R-](../../../PROGRA~1/R/R)2~1.0/library/datasets/data/morley.tab"

- > morley <- read.table(filepath)
- > morley
- class(morley)
- [1] "data.frame"

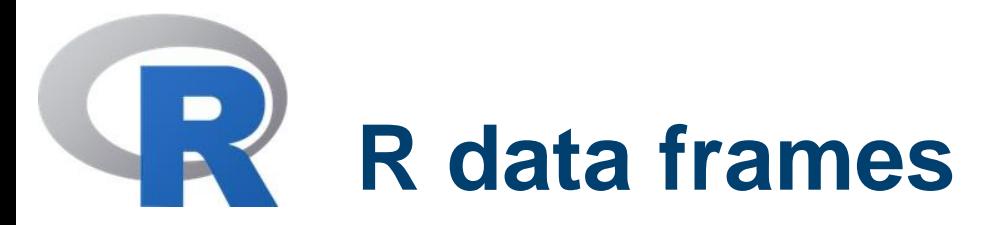

When working with data frames or lists, the notation \$ notation is not always convenient.

For many purposes, it could be useful to make the components of the data frame or list temporarily visible in the current workspace.

This is achieved by means of the "attach()" function, e.g.

attach(morley)

This makes the data frame visible in the search path at position 2 (or above) and the components can be used as variables in their own right.

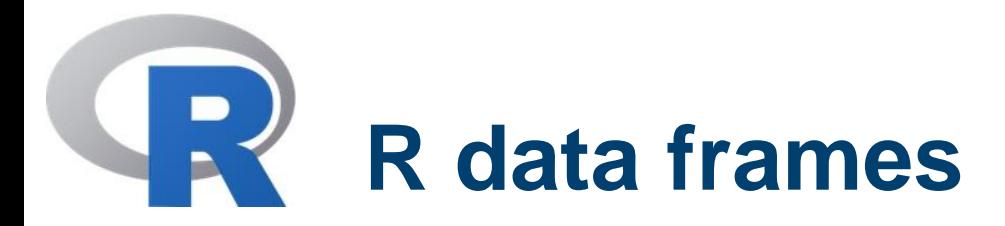

More precisely, write in the console the following commands

- > morley
- > search()
- $>$   $|S()$

The data frame 'morley' is loaded, but it is not present in the search path. Attaching it means making it visible in the search path

- > attach(morley)
- > search()
	- $>$   $\text{ls}(2)$

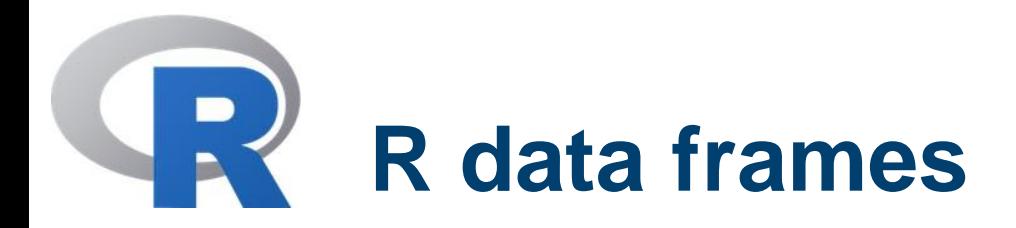

At this point, an assignment like the following is possible

> aux <- Speed / 1000

This does not change permanently the "morley" data frame. If permanent changes have to be stored, then one has to use the \$ notation specifying the name of the data frame.

Example

- > aux <- Speed / 1000
- > morley\$Speed <- aux

However the new value is not visible until the data frame is detached with the "detach()" function.

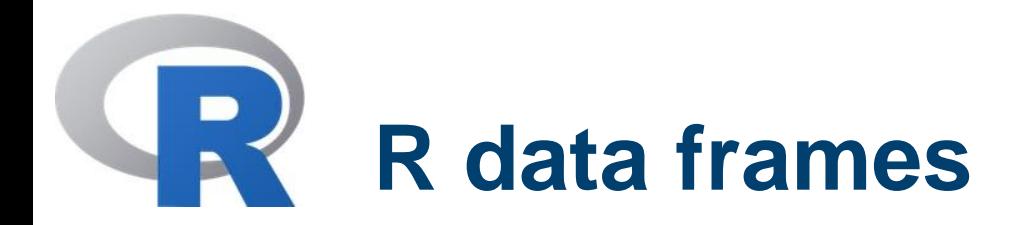

**Remark.** When invoked on a data frame or matrix, the "edit()" function brings up a separate spreadsheet-like environment for editing.

This is useful for making small changes once a data set has been read. The command

> xnew <- edit(xold)

will allow you to edit your data set xold, and on completion the changed object is assigned to xnew.

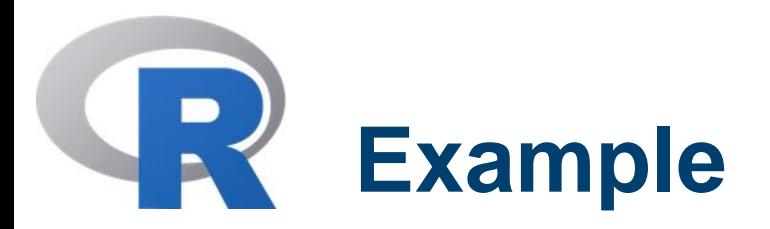

As an example with an available data frame, let us examine its distribution; first of all let us find the 'faithful' data frame

- > data(package="datasets")
- > faithful
- > class(faithful)
- [1] "data.frame"
- > attach(faithful)
- $>$   $\text{ls}(2)$
- [1] "eruptions" "waiting"
- summary(eruptions)

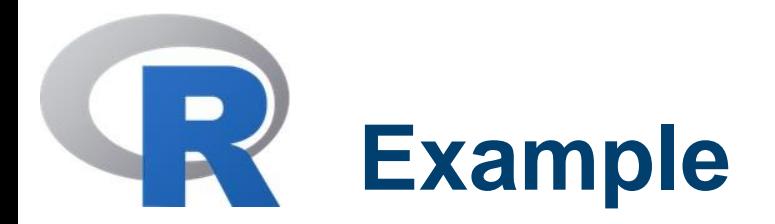

Continuing the example above, R offers a "hist()" function to display the data of interest

> hist(eruptions)

To customize the size of the bins and make a plot of density, use the commands

- > hist(eruptions, seq(1.6, 5.2, 0.2), prob=TRUE) > lines(density(eruptions, bw=0.1))
- > rug(eruptions) # show the actual data points

#### N POLITECNICO DI MILANO

POLITECNICO DI MILANO

**GEOLAB** 

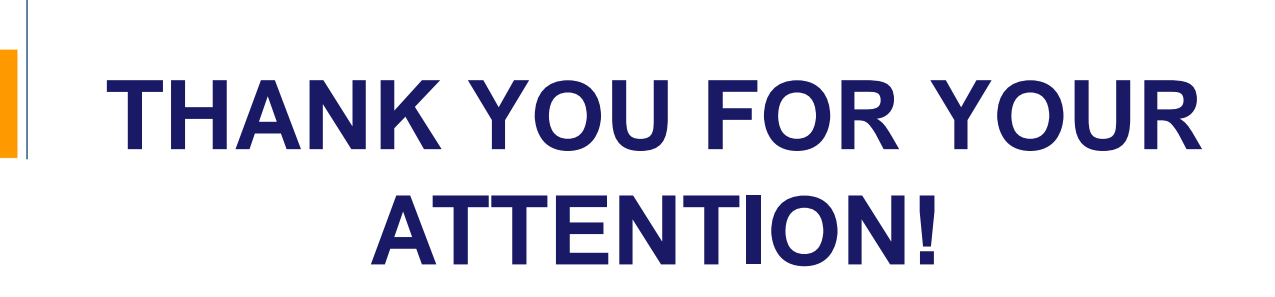